## *Agilent VS Series Leak Detector Quick Reference Guide*

## Startup

- 1. Connect to AC power (120VAC, 20Amps), turn on rear power control switch.
- 2. Wait for SYSTEM READY to appear on lower left of Home screen (5 minutes)
- 3. Press TEST on front panel wait for stable leak rate.
- 4. Press Control Panel on Home Screen.
- 5. Press Calibrate to AutoCal (3-4 minutes)
- 6. Unit should return to Fine Test Mode once Calibration sequence is complete.

## Test/Vent Controls, Home Screen

- 1. TEST when LD in Vent mode, press TEST to automatically advance through roughing mode, into Test, then Fine Test.
- 2. VENT press and hold for 1 second to Vent Test Port
- 3. Custom test cycles may be set using the Menu. Choose Reject & Audio Set Points and Auto Sequencer to setup.
- 4. Leak Rate is shown in Bar Graph on Home screen and numerically just below.
- 5. T.P. Pressure = Test Port Pressure and is NOT the Leak Rate. Turns RED when above maximum test pressure of 10 Torr.
- 6. Reject: shows any of the 4 set points, if enabled and activated (see Menu)
- 7. Status Leak Detector Status is shown just below Reject on the Home screen
- 8. Zero Button use to negate the presence of excessive background Helium

## **Shutdown**

1. Turn off the Power Switch in the back of the machine. LD can be in any mode for safe shutdown  $\rightarrow$  If not in Vent Mode, then the Test Port will remain under vacuum.

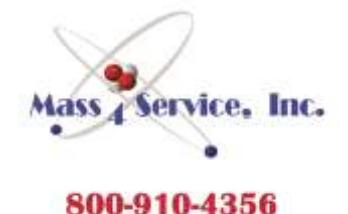